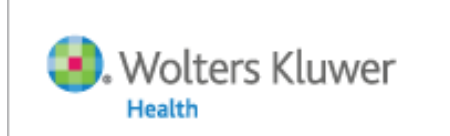

#### Transform Research into Results with OvidSP's Productivity Tools

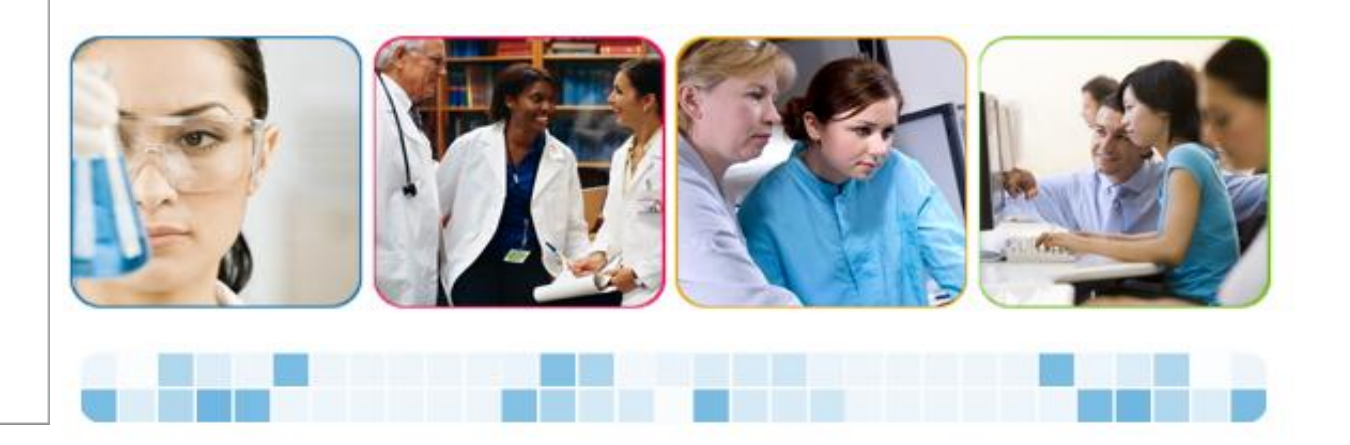

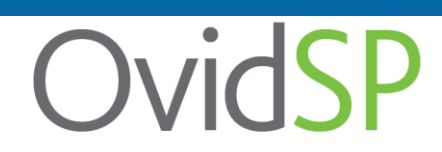

OvidSP

**Yasser Ahmed SDL 2011**

#### Observing researcher behaviors to uncover new, effective ways to improve workflow patterns

- We conducted extensive user research to inform our platform development
	- A process of observing how users conduct research tasks
- Observations focused on what users do *after* they conduct a search
- We wanted to know:
	- How users get to their desired results
	- How they manage results
	- What they do with the results

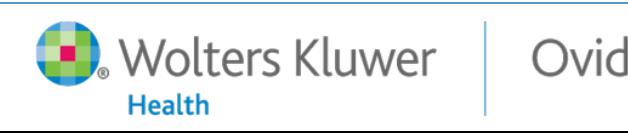

*"I only want to see the tools I need."*

*"Make it easy for me to get the results that I want."*

*"I print out all of my citations and organize them in folders."*

*"I want an easy, intuitive interface."*

*"I need a way to organize all my research materials, no matter where they are."*

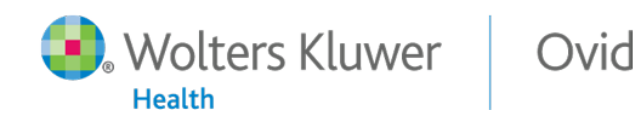

#### Our new OvidSP features and enhancements

- Interface navigation improvements
	- Main Search page redesign
- Results management enhancements
	- Customizable Results Tools
	- New citation style/export options
- New productivity and project management tools
	- My Workspace
	- My Projects
	- Ovid Toolbar (unique Ovid feature!)

#### Delivering greater value for you and your users

- Improved navigation streamlines user tasks to search and browse as well as manage results and projects
- New productivity features and tools allow users to quickly and easily manage results and research projects
- Unique, powerful new researcher tools deliver greater value at the point to use
	- Conduct more of your search, discovery and research management tasks within a single, integrated platform

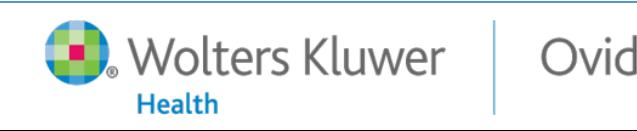

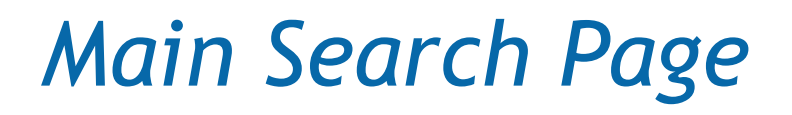

• Newly designed navigation bar allows uniform access to all areas of OvidSP

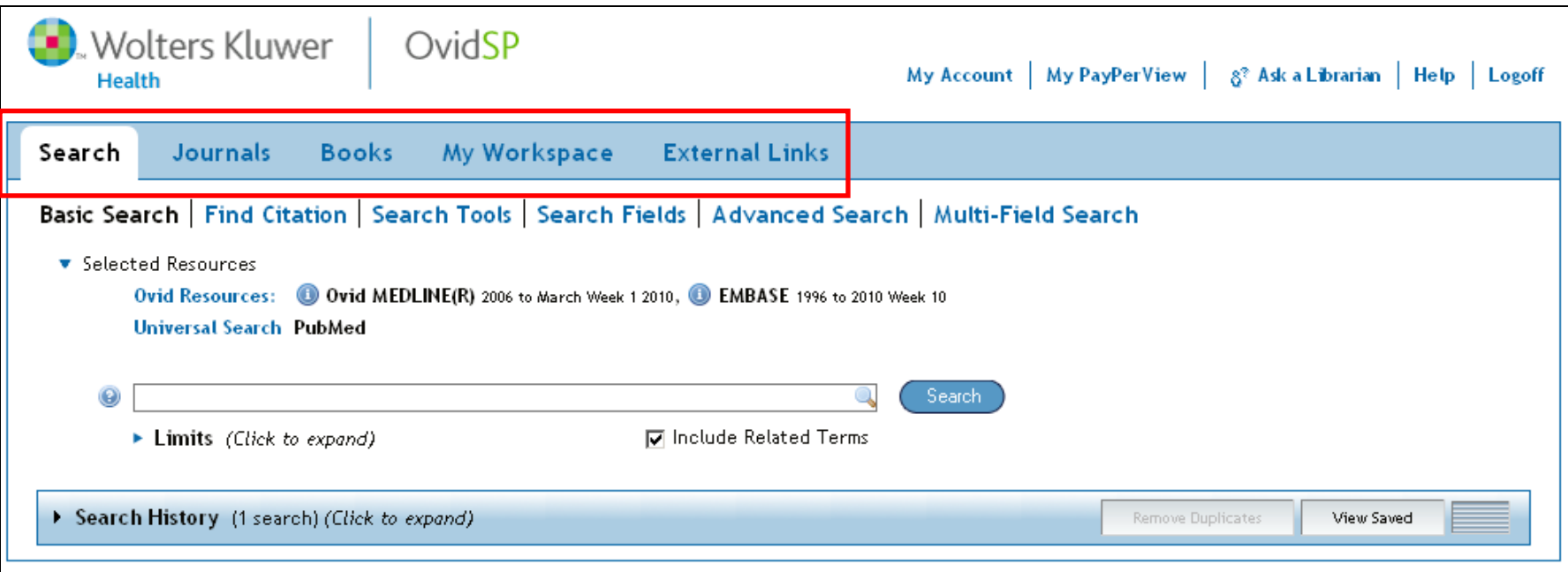

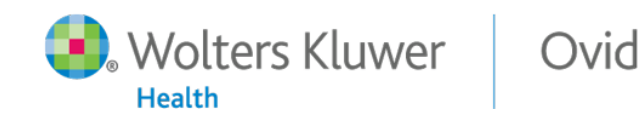

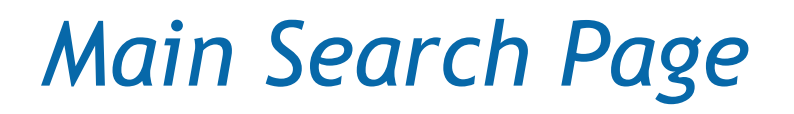

• Resource selection moved for easy access; can be opened and closed based on user preferences

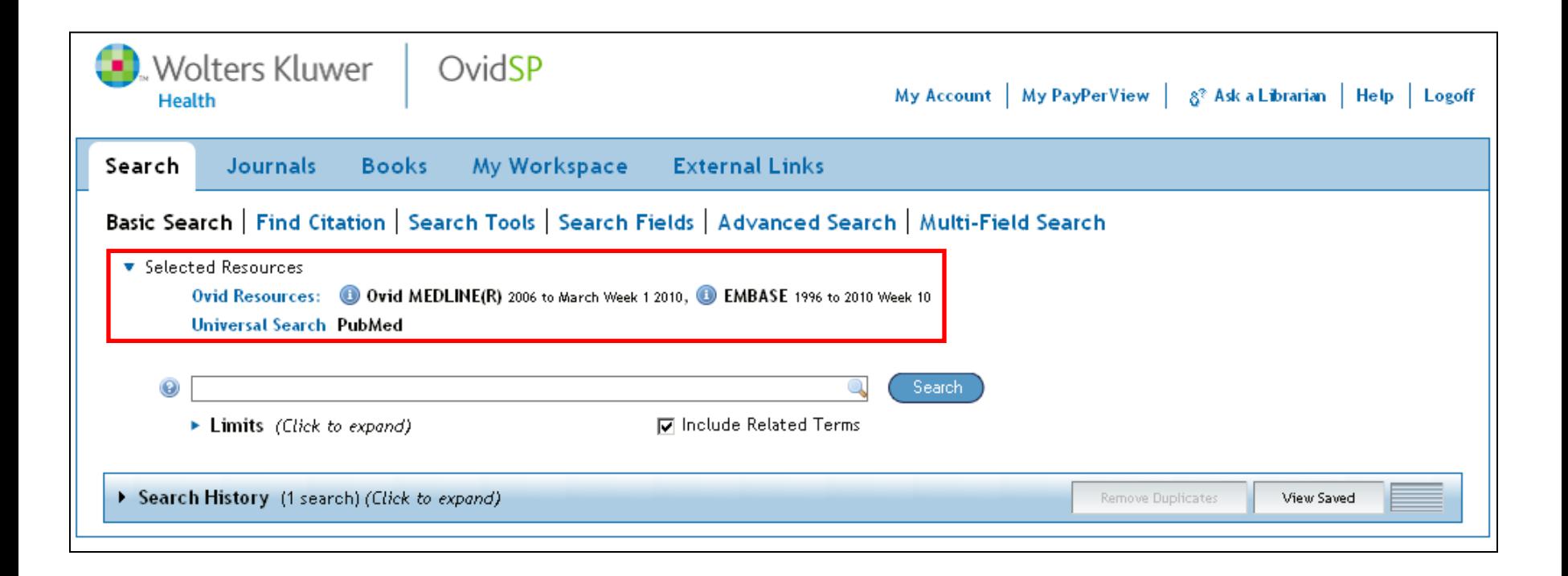

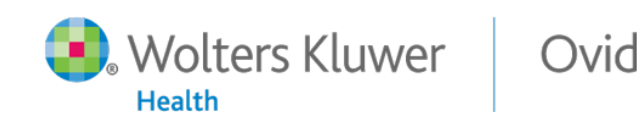

• Results management is now more streamlined and intuitive for the user

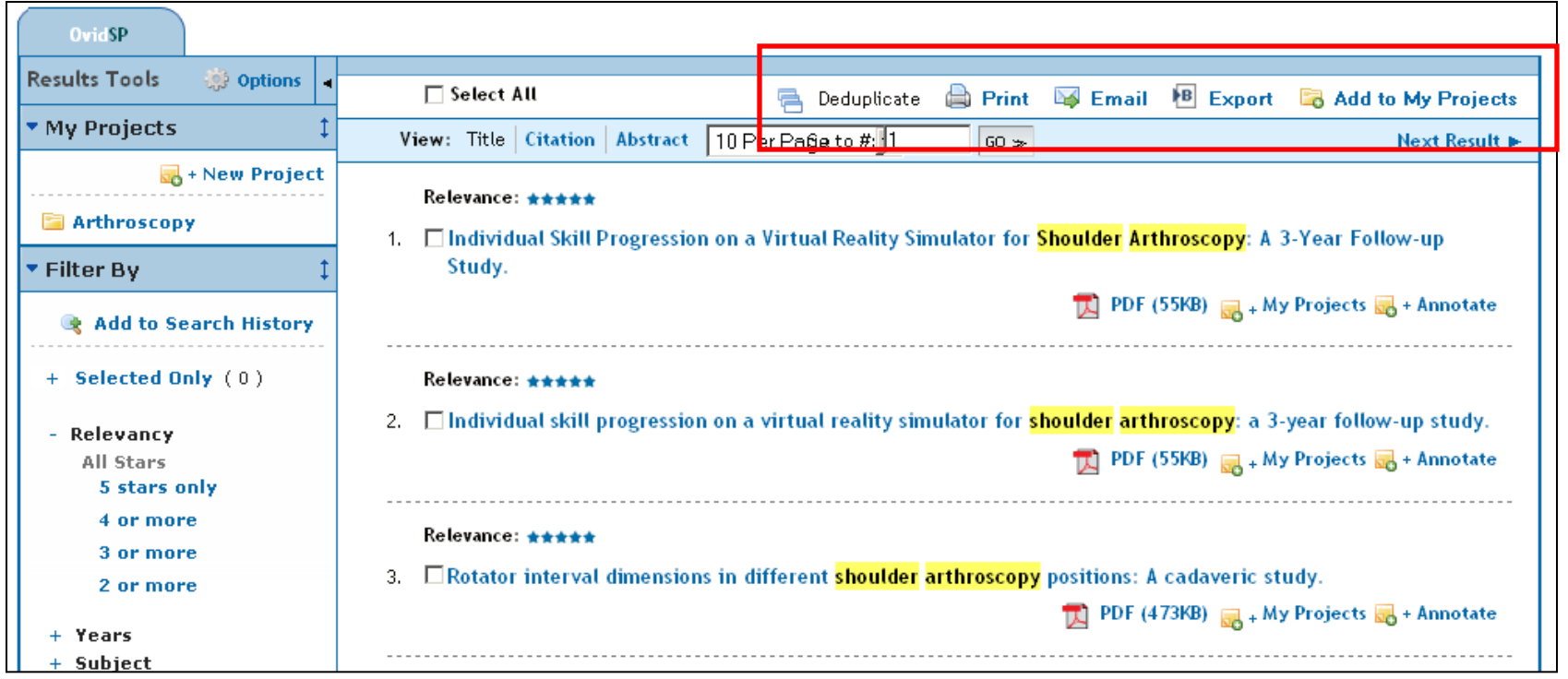

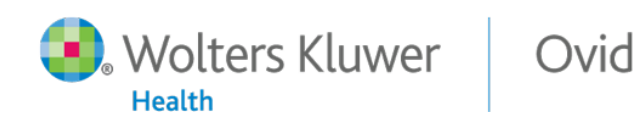

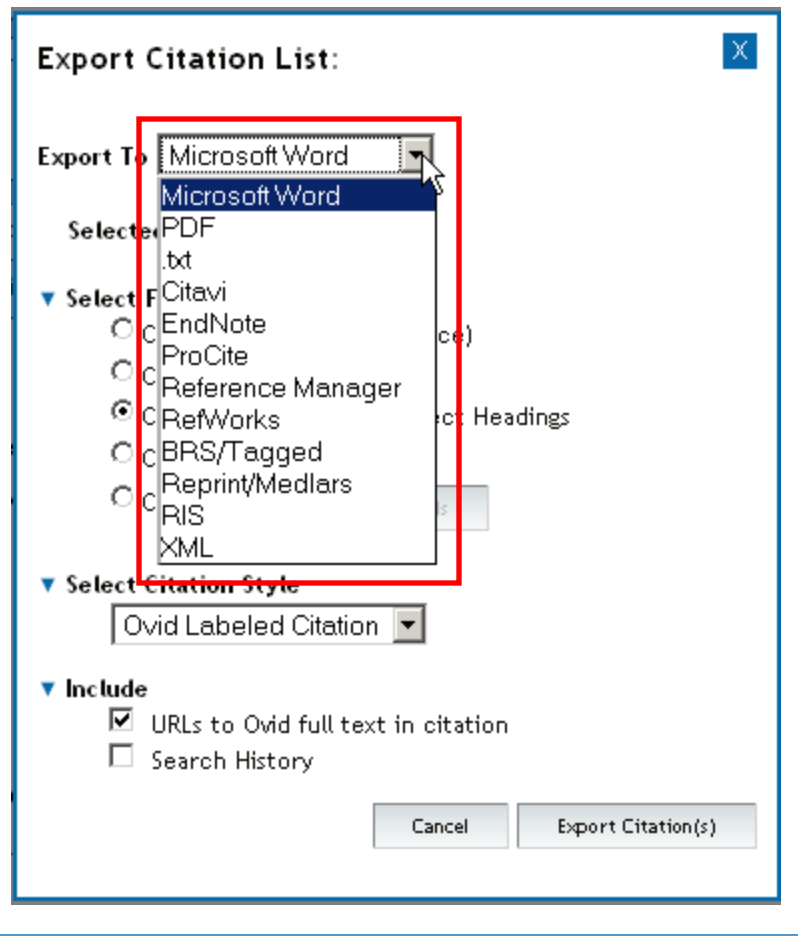

• New exporting options allow you to pick an output format…

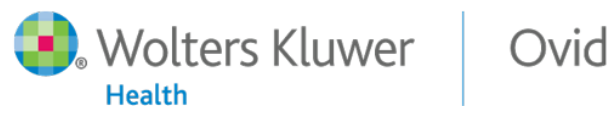

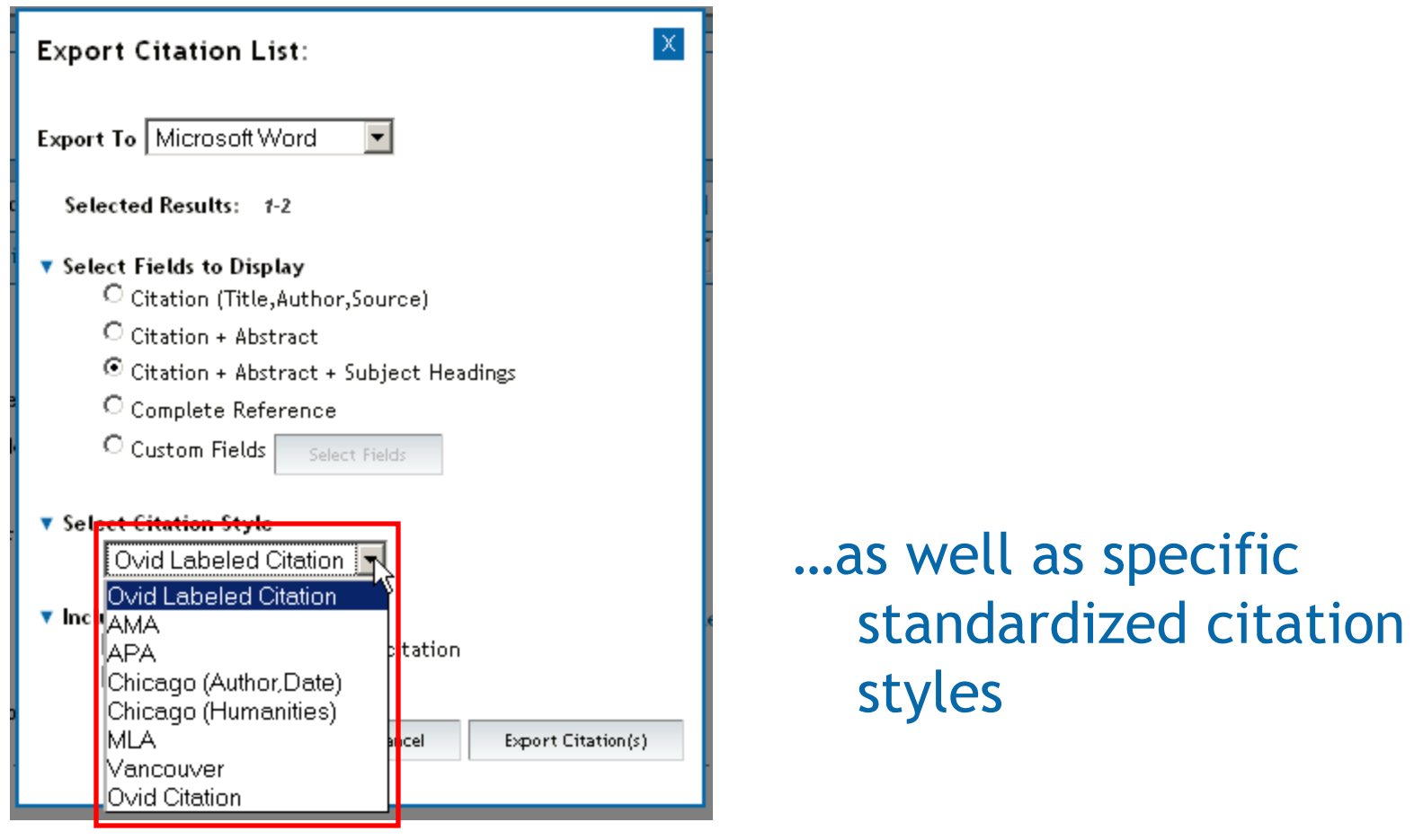

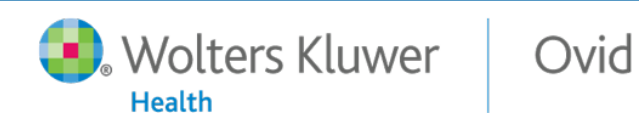

OvidSP

- New Results Tools can be customized, and offer new options for searching and managing results
- Moveable and collapsible widgets

Ovid

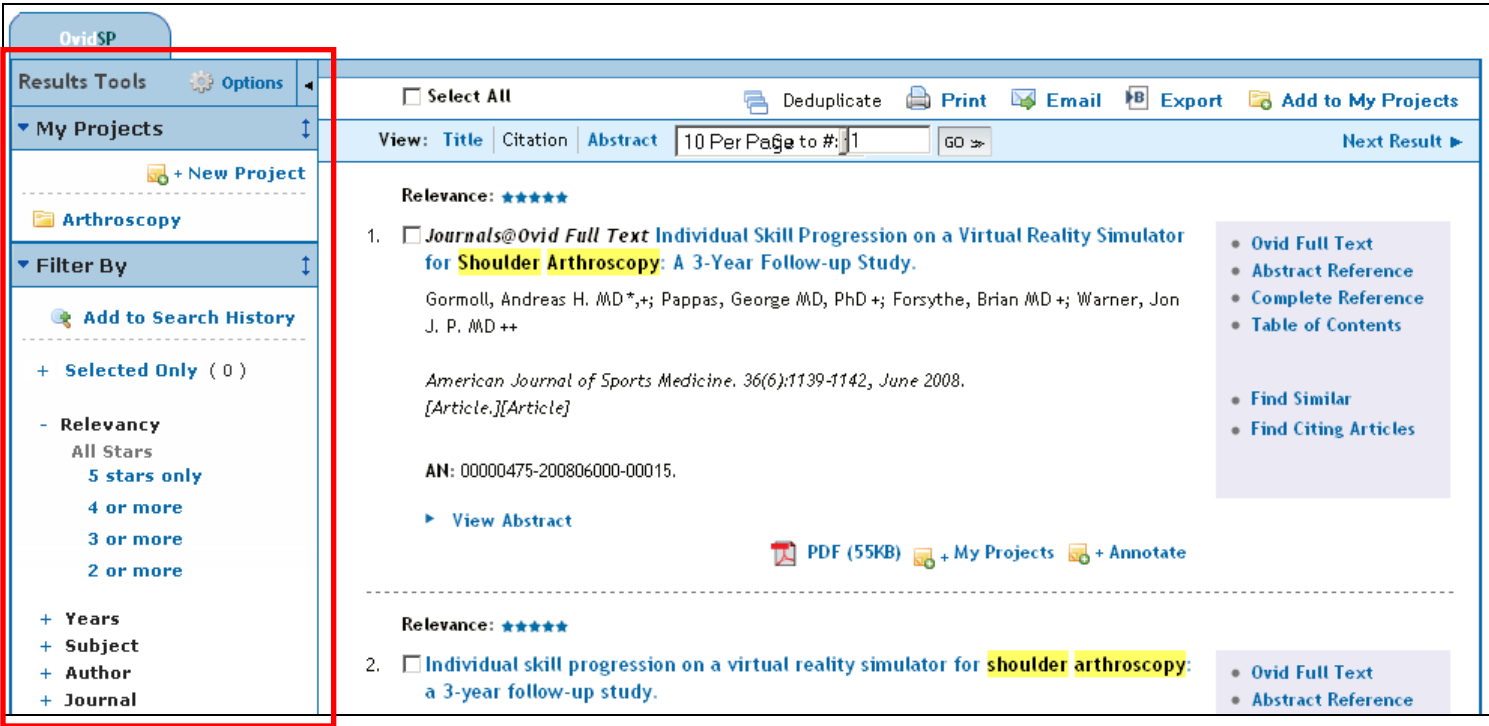

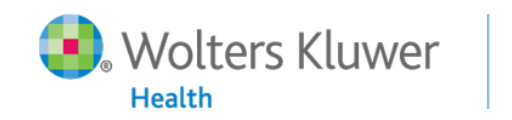

11

Ovid

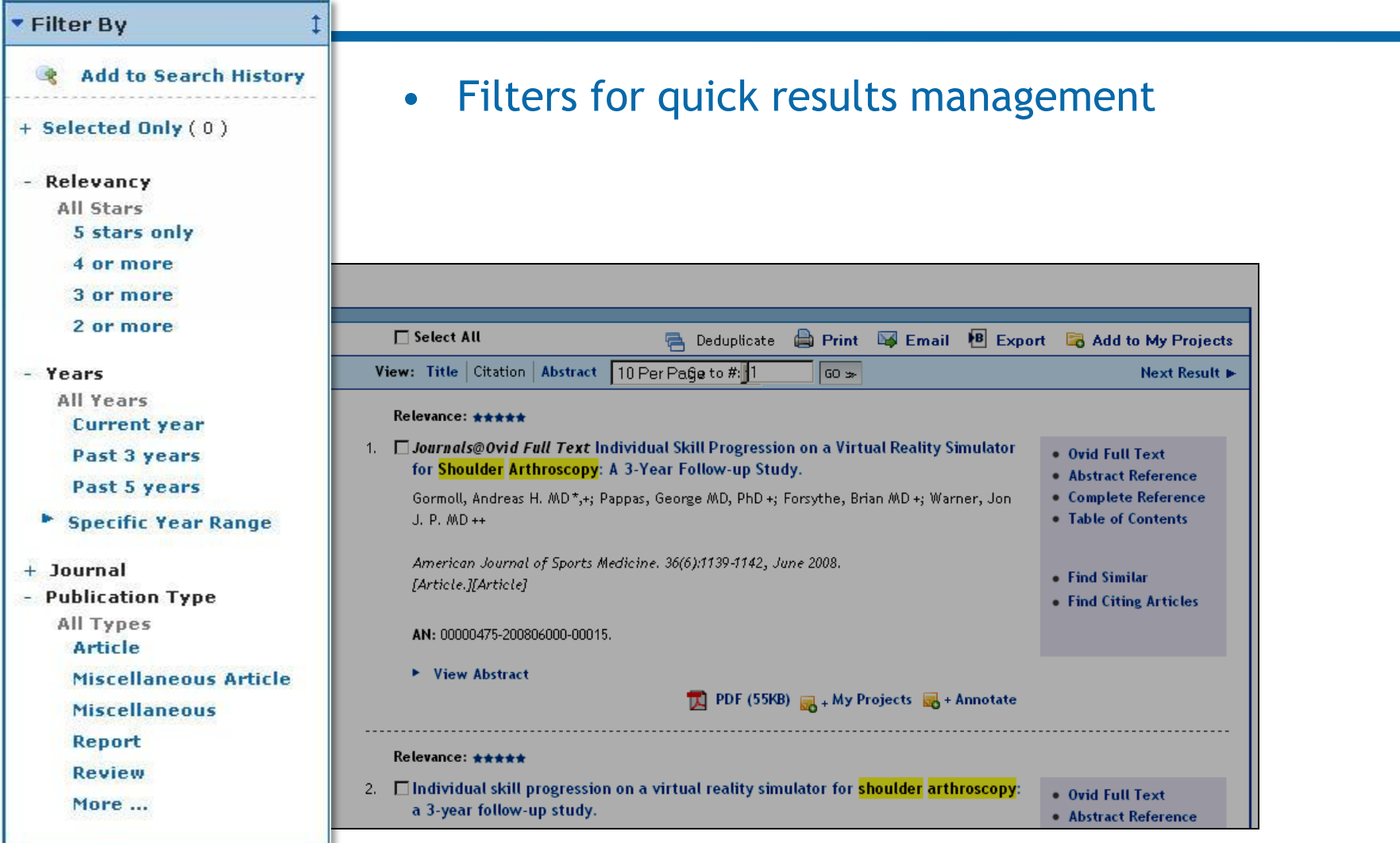

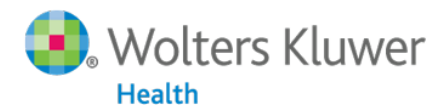

12

OvidSP

## *My Workspace*

'olters Kluwer

**Health** 

Ovid

- My Workspace organizes all the user's research materials in a convenient area
- Easily access projects, eTOCs and Saved Searches/Alerts

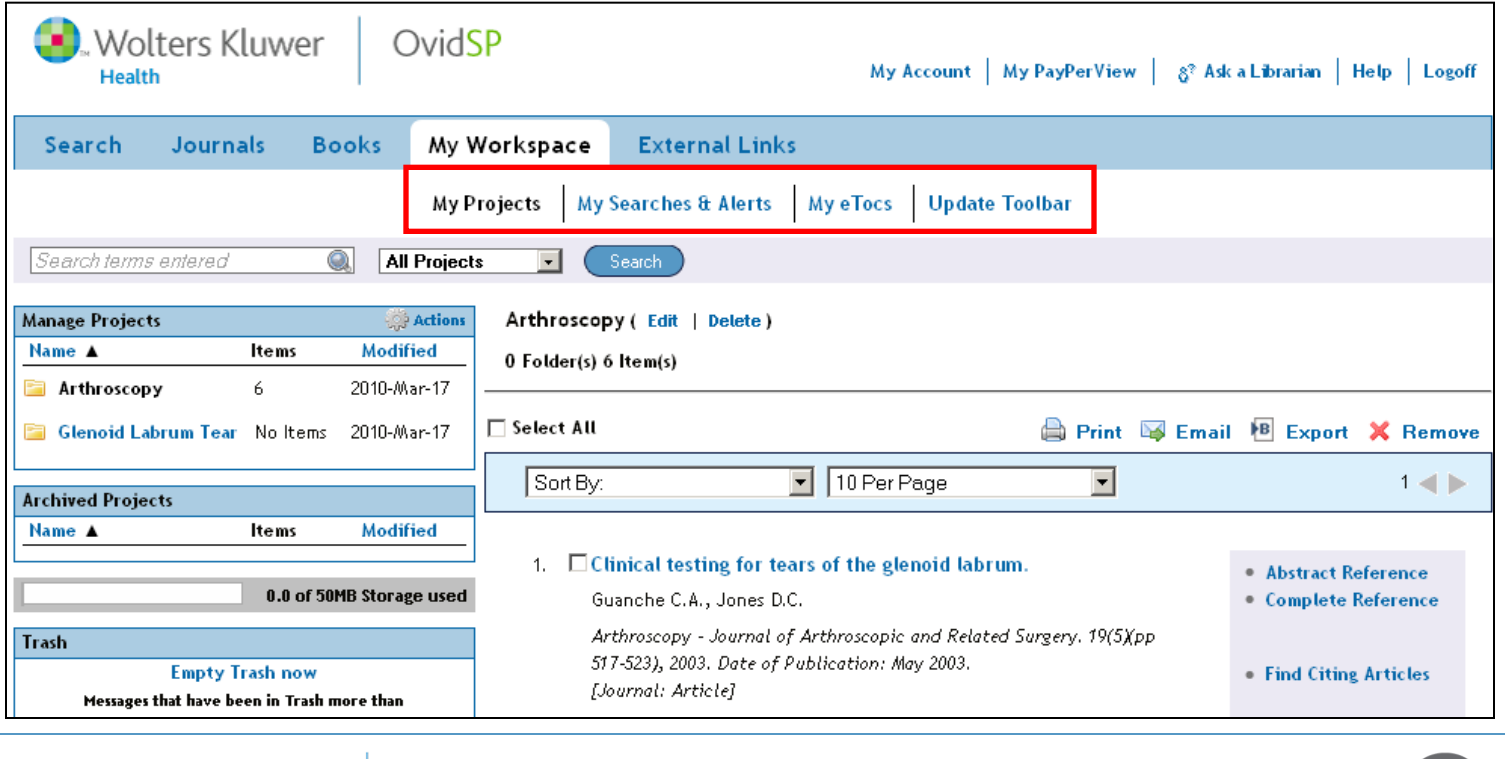

13

## *My Projects*

• My Projects allows for quick, easy access to and organization of multiple projects within OvidSP

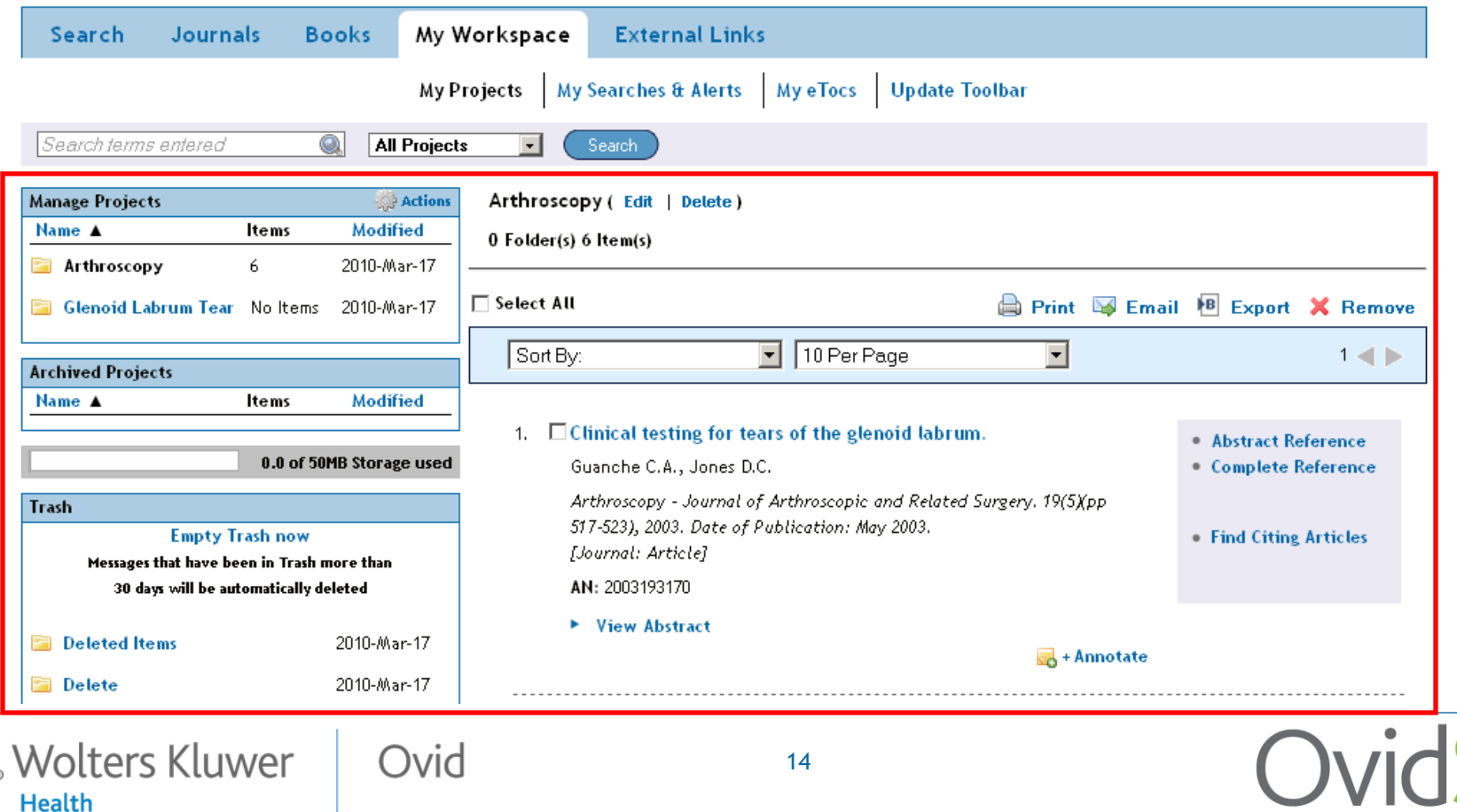

## The *Ovid Toolbar*

**Health** 

- Our **new, exclusive** browser-based Ovid Toolbar allows users to add external resources easily to a project within OvidSP
- Unique functionality that integrates the research process with user tasks for a single point of use

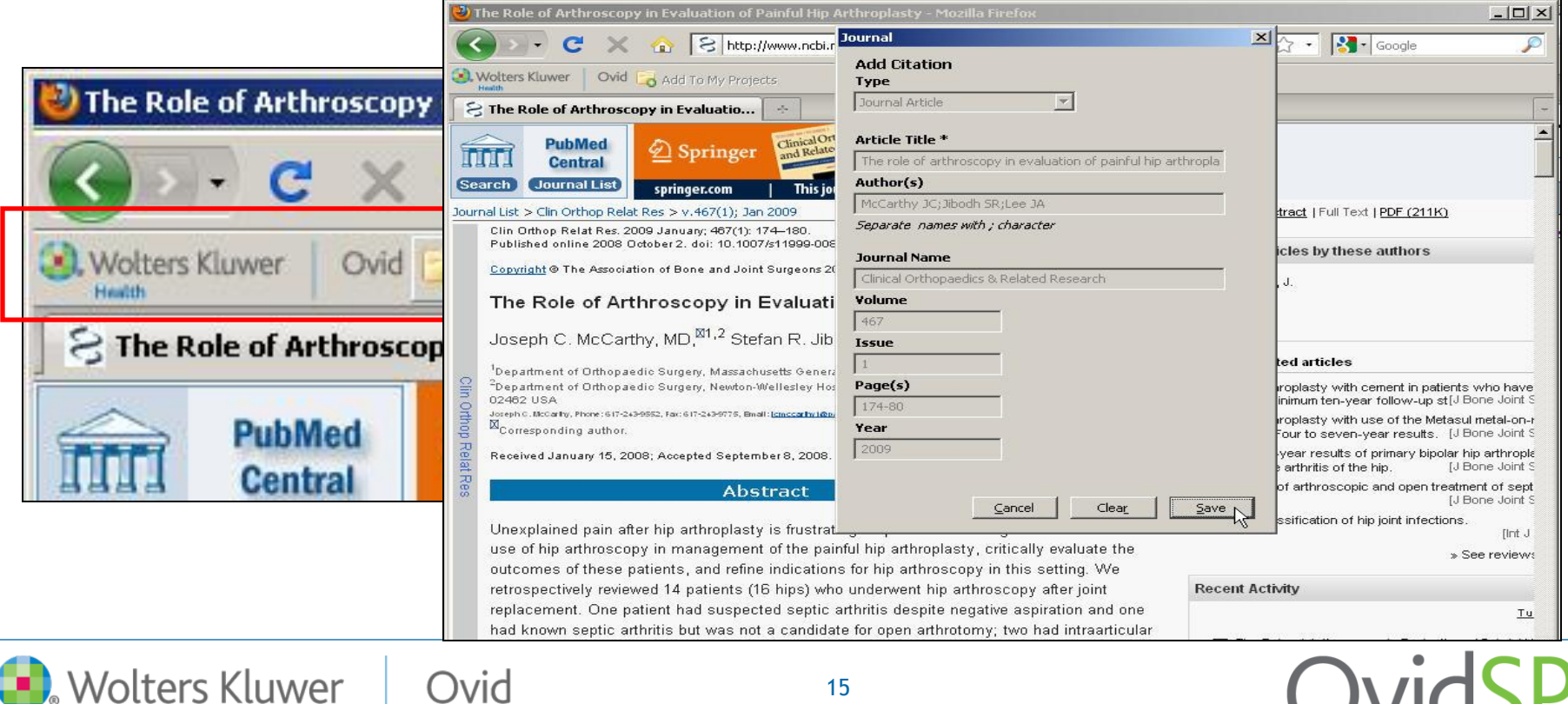

## Deliver greater value to your patrons with OvidSP's new productivity features

#### • Work the way you want

- Quick, easy access to key tasks like search, browse, manage results and projects
- ‐ Customizable Results Tool filters, more citation management options like export options and style formats
- Conduct your research within a single, integrated platform
	- Save time and increase research productivity with tools integrated into your research process
	- My Workspace and My Projects a dedicated area to gather and organize results, projects, alerts, and more

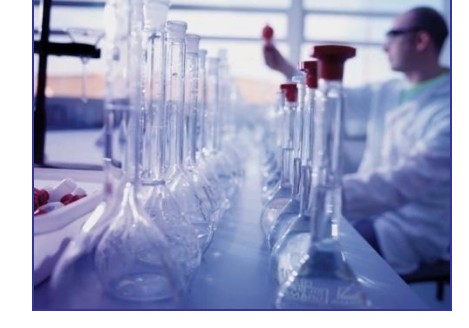

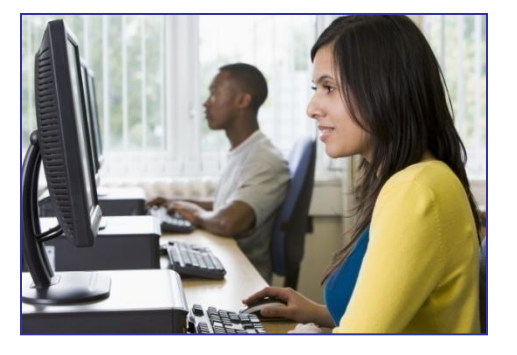

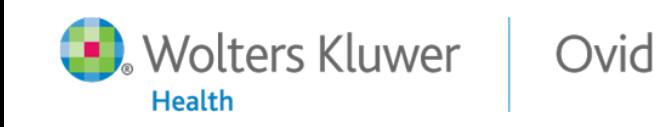

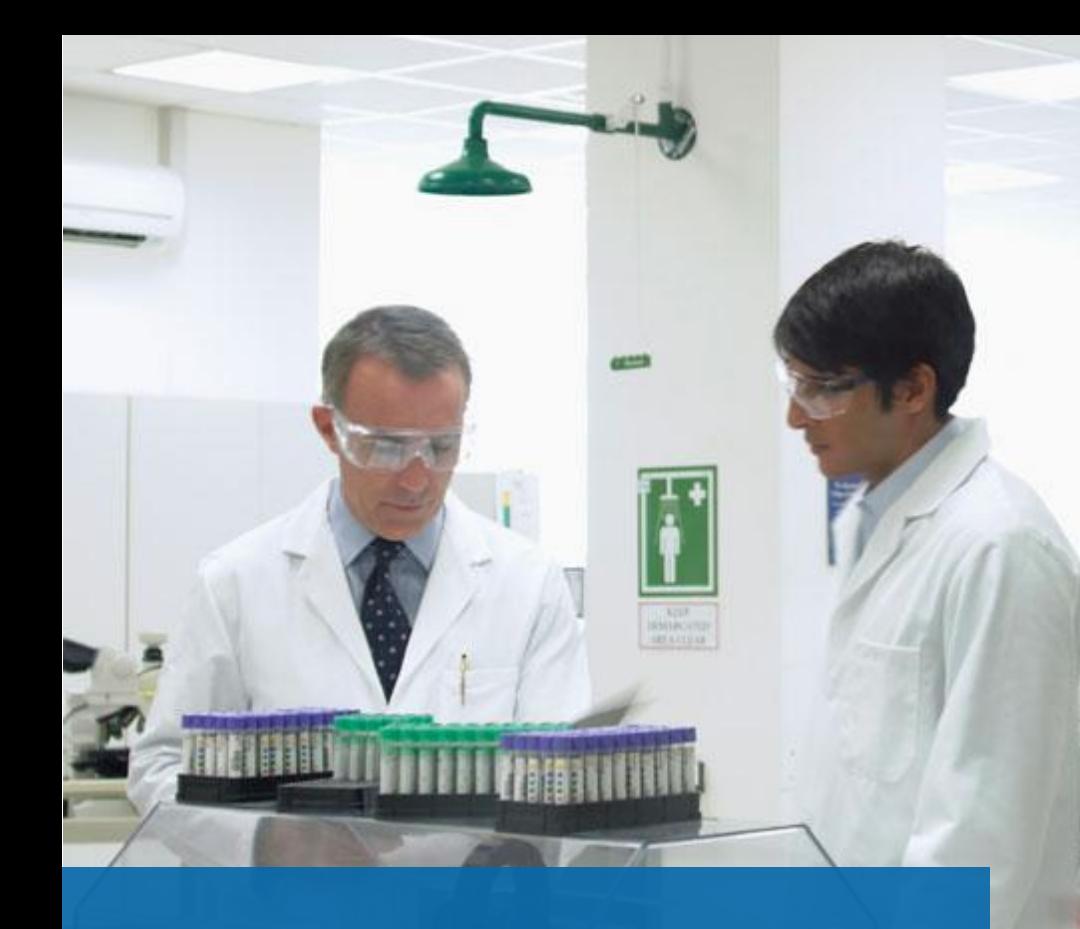

# *Thank You!*

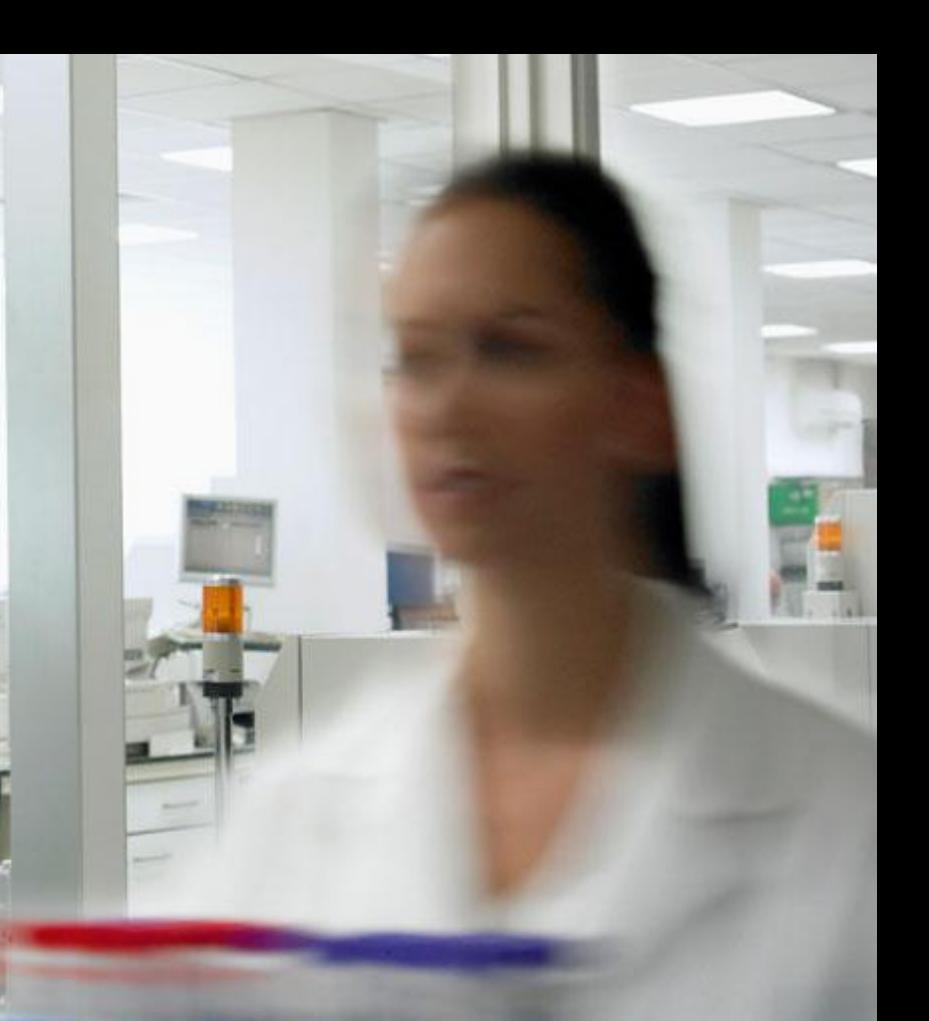